# 問 題

XY 異縮尺図⾯における注意点を教えてください。

対象製品

V-nasClair・V-nas シリーズ 全般 V-nas 専⽤ CAD シリーズ 全般

## 回答

XY 異縮尺図⾯を編集すると、編集作業前のアンドゥ情報がクリアされる場合があります。 XY 異縮尺が設定されている図形には実⾏できるコマンドに制限を設けております。

## 操作手順

## ◆アンドゥ情報のクリアについて

V-nas 専用 CAD シリーズの場合、

『編集−部分図テーブル』コマンドで編集を⾏い、OK ボタンで確定すると、それまでの作業について アンドゥでの"戻ってからの再編集"ができなくなります。

また、部分図テーブルで編集した内容もアンドゥで元に戻すことはできません。そのため、編集前には 上書き保存、名前を付けて保存などの、データのバックアップをとる作業を⾏ってください。

V-nasClair・V-nas シリーズの場合、

『編集−部分図テーブル』コマンドで編集を⾏い、OK ボタンで確定しても、アンドゥ情報はクリアさ れません。また、部分図テーブルで編集した内容はアンドゥで作業前の状態に戻すことができます。

### ◆XY 異縮尺が設定されている図形へのコマンド制限について

V-nasClair·V-nas シリーズでは、XY 異縮尺が設定されている図形に対して、『作図-オフセット』、

### 『変形-寸法操作』コマンドが行えません。

V-nas 専用 CAD シリーズでは、XY 異縮尺が設定されている図形に対して、以下の項目のみ操 作が可能になります。それ以外のコマンドの実行時では要素を選択することができません。

- □『編集−消去』
- □『編集−移動−移動』
- □『編集−複写−複写』
- □『編集−変更』
- □『編集−属性−付加/削除/表示』
- □『編集−部分図テーブル』
- □『ツール−要素情報』

個人利用目的以外の利用、無断転載、複製を禁じます。 当社著作権について ( https://www.kts.co.jp/msg/cpyrighty.html ) Copyright (C) KAWADA TECHNOSYSYTEM CO.LTD. All Rights Reserved.

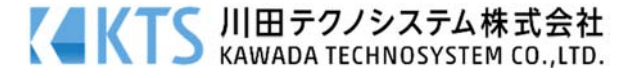

### ツールパネルは

- 座標指示(間接指示ボタンは除く)
- · 数値入力

例えば

〇『編集−移動−移動』コマンドでは XY 異縮尺が設定されている図形は選択できますが、

『編集−移動−回転』コマンドでは選択できません。

〇 『作図−直線−線分』コマンドで XY 異縮尺が設定されている線分図形の始点の座標を指 示する際に、直接指示であれば端点を選択できますが、座標指示ツールパネルの間接指示ボ タンを使⽤した場合は端点を選択することはできません。

〇 『作図−ハッチング−要素』コマンドで XY 異縮尺が設定されている図形を選択すること は出来ません。

個人利用目的以外の利用、無断転載、複製を禁じます。 当社著作権について ( https://www.kts.co.jp/msg/cpyrighty.html) Copyright (C) KAWADA TECHNOSYSYTEM CO.LTD. All Rights Reserved.

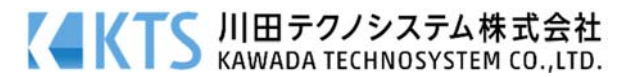